# IE1206 Inbyggd Elektronik

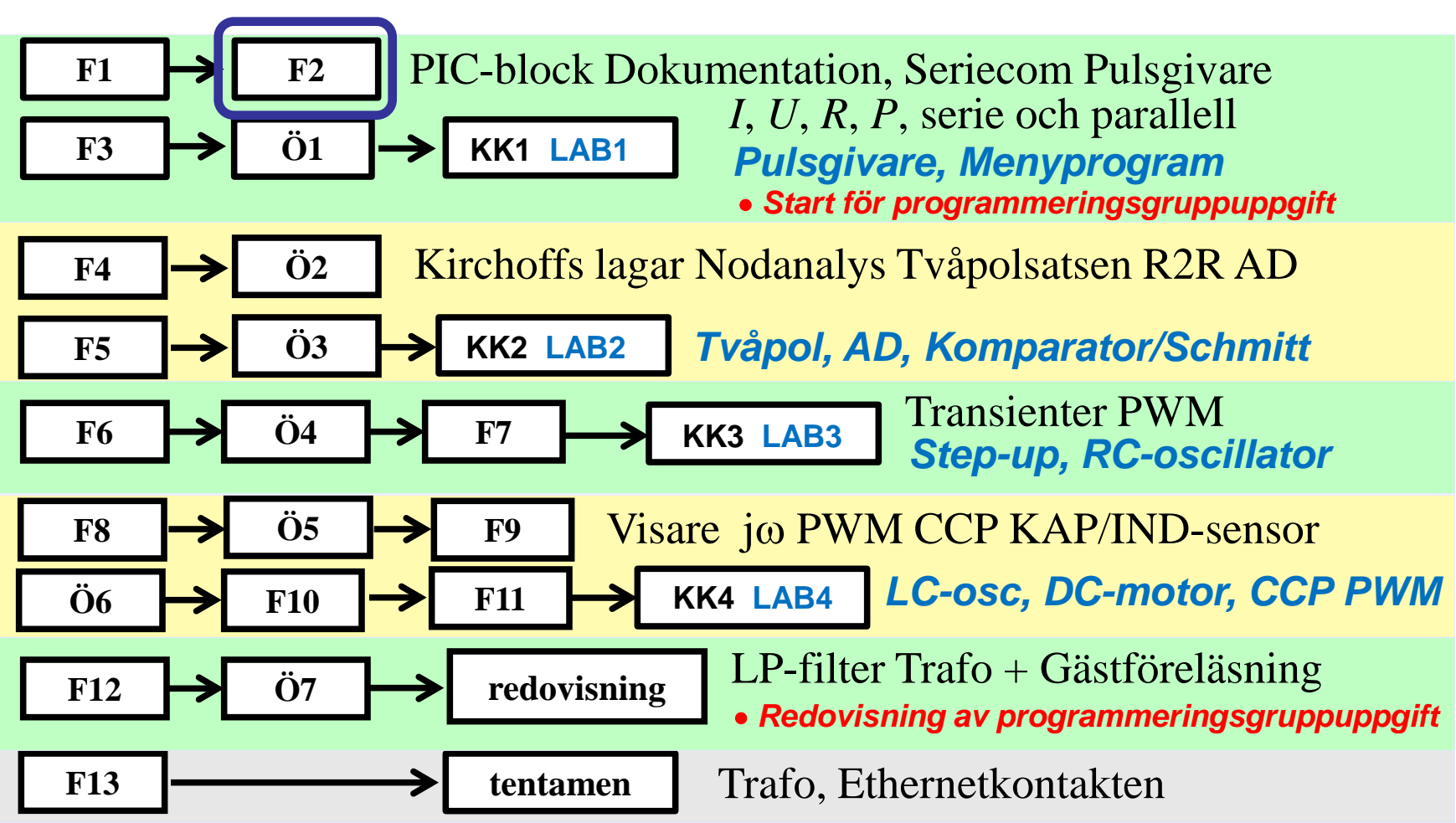

### **Kommunikation**

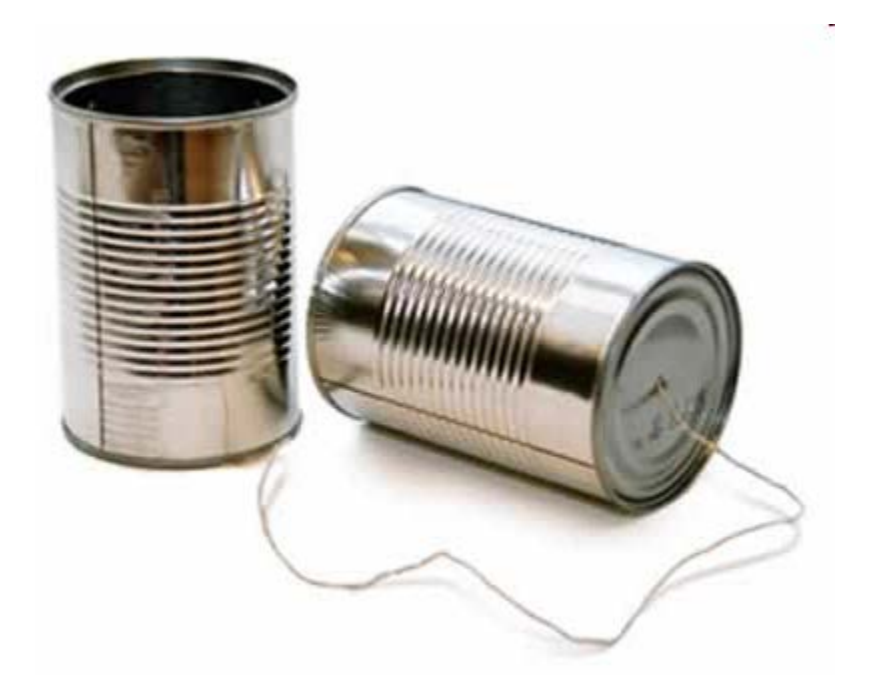

## **ASCII-tabellen**

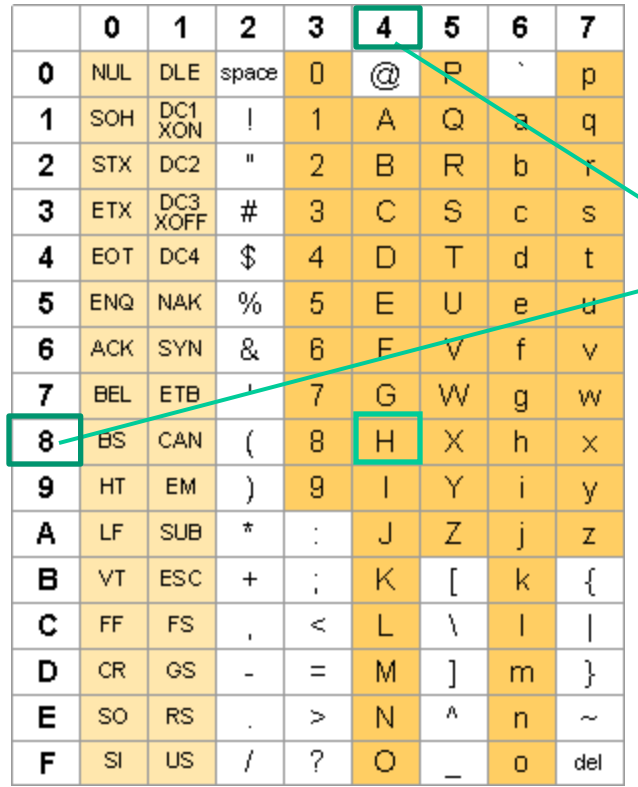

Varje tecken lagras i en **Byte**, **char**.

"Hej!" 48 65 6A 21 00 01001000 01100101 01101010 00100001 00000000

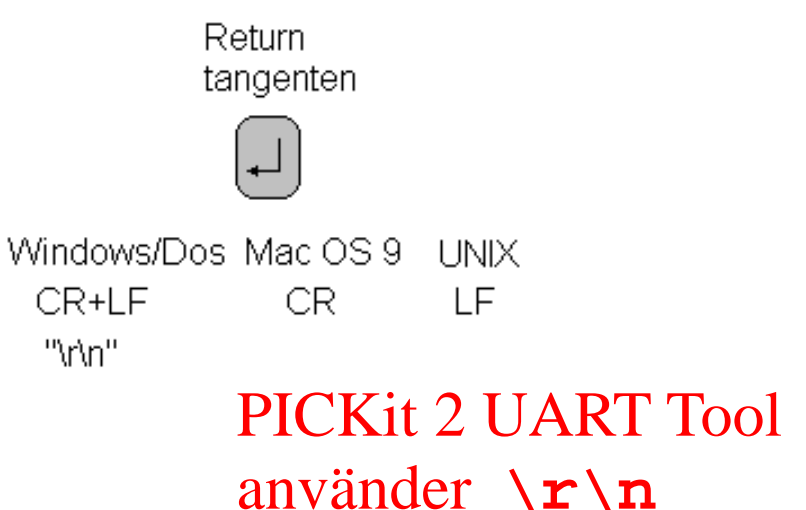

<http://ascii-table.com/>

#### **Seriekommunikation** parallell-serie-parallell omvandling

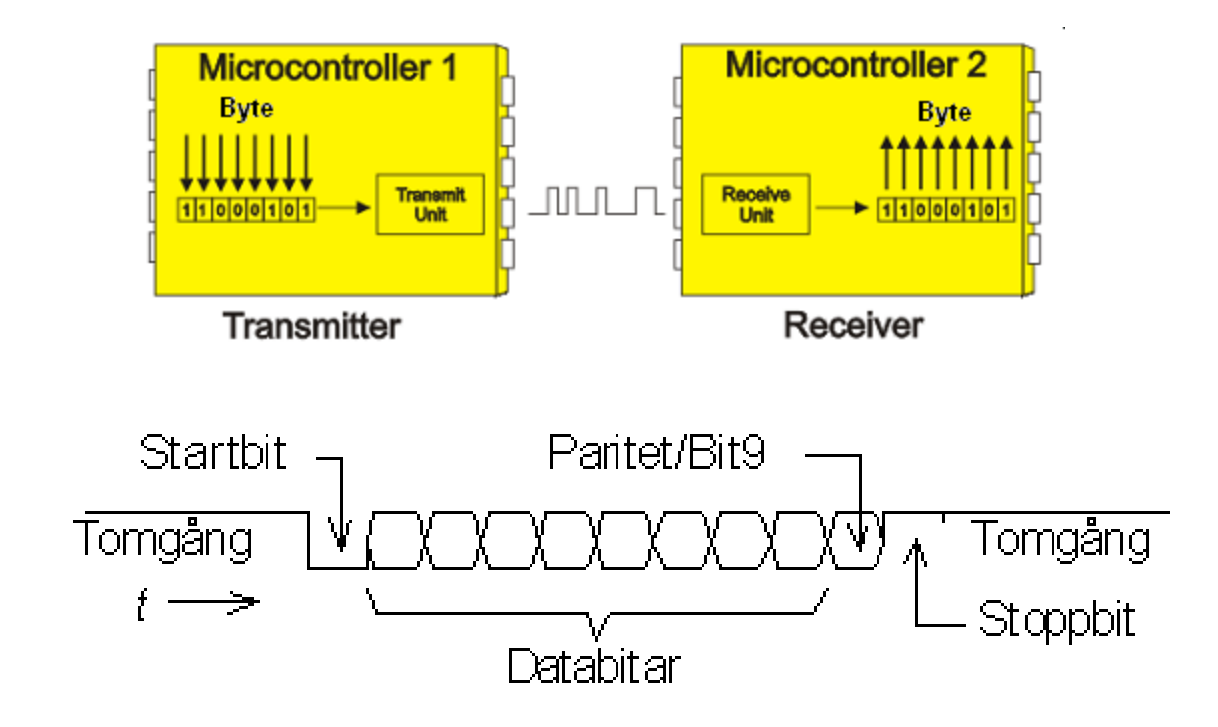

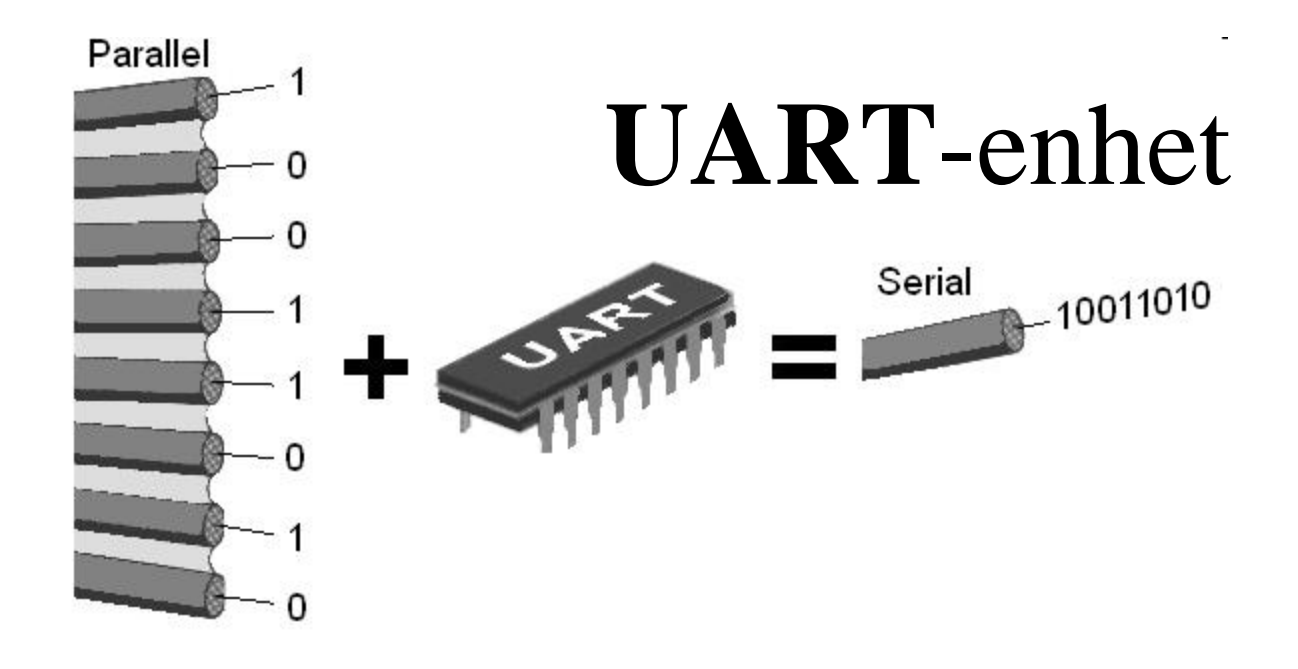

Serie/Parallell-omvandlingen på bitnivå tas ofta om hand med en specialkrets UART (**U**niversal **A**synchronous **R**eciever/ **T**ransmitter), så att processorn kan leverera/mottaga hela tecken.

#### *En sådan finns inbyggd i de flesta PIC-processorer (USART/EUSART).*

# **Seriekommunikationsenhet**

#### **Självgående** seriekommunikationsenhet

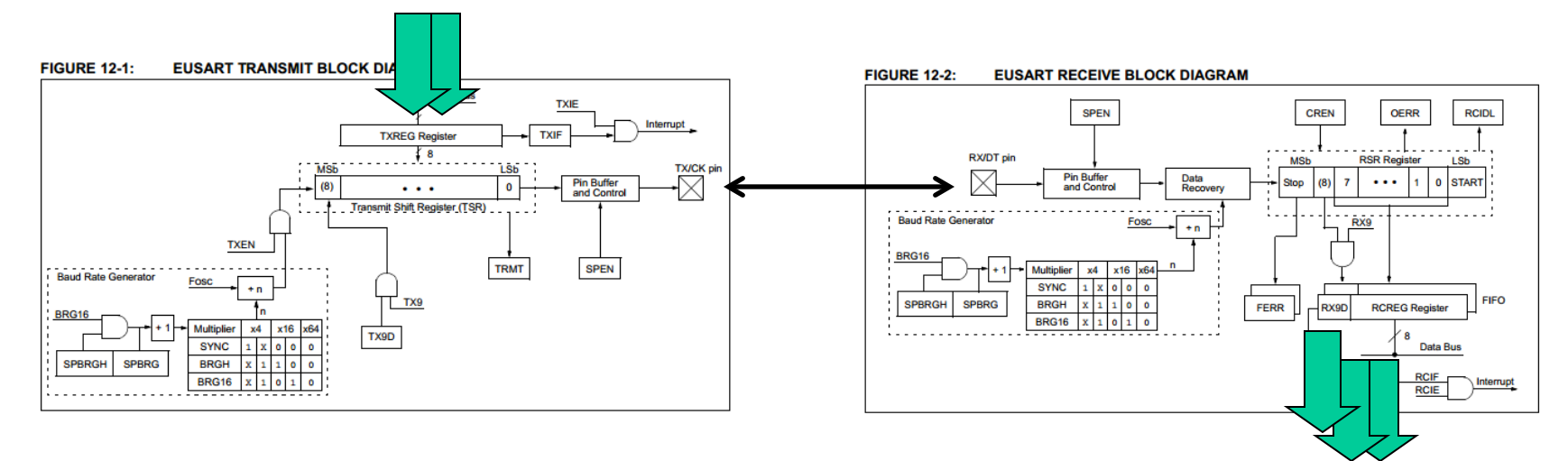

#### Sändaren kan hålla **två** tecken i kö från processorn.

Mottagaren kan ta emot upp till **tre** tecken innan processorn behöver agera.

*Medan kommunikationen pågår kan processorn göra annat!*

# **PIC16F690 EUSART**

PIC 16F690 innehåller en inbyggd seriekommunikationsenhet, **EUSART** ( Enhenced Universal Synchronous or Asynchronous Reciever and Transmitter ).

Som namnet anger är denna enhet användbar både för synkron och asynkron seriekommunikation, men vi kommer bara utnyttja den för *asynkron* seriekommunikation.

EUSART består av tre delar.

• **SPBRG** ( Serialunit Programable BaudRateGenerator ) är en programmerbar Baudgenerator för överföringshastigheten.

- **USART Transmitter** är sändarenhet
- **USART Reciever** är mottagarenhet.

## **Bitrate**

Vid seriekommunikation är det nödvändigt att sändare och mottagare opererar med samma i förväg överenskommna hastighet. Den hastighet med vilken bitarna överförs kallas för **Bitrate** [bit/sek].

Vanliga Bitrate´s är multiplar av 75 bit/sek som: 75, 150, 300, 600, 1200, **9600**, 19200 och 38400 bit/sek.

Bitrateklockan tas från en Baudrategenerator.

### Baud Rate Generator **BRG**

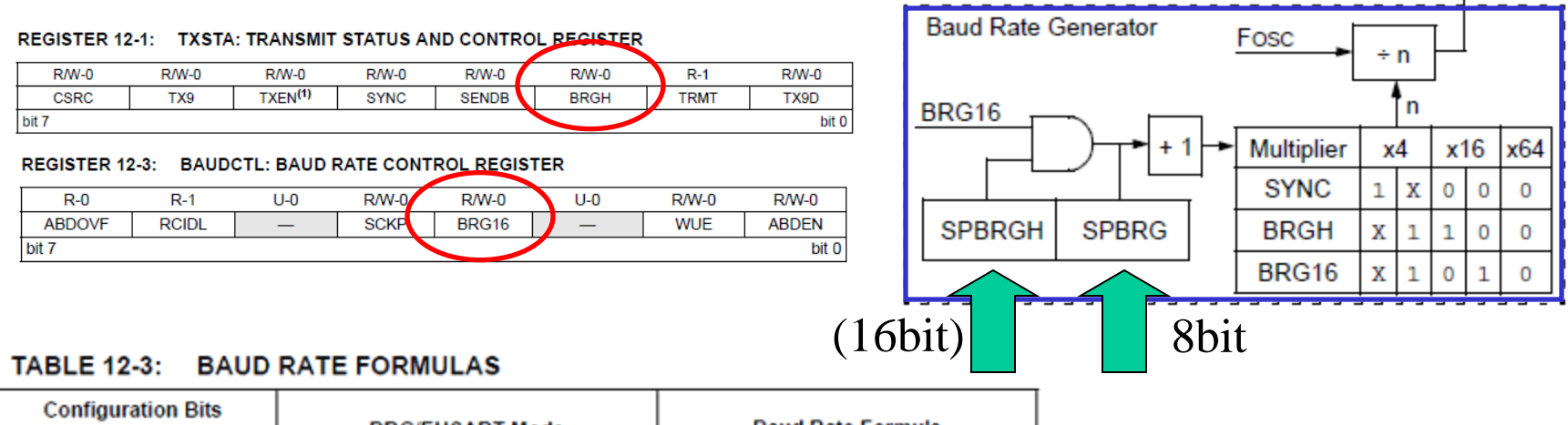

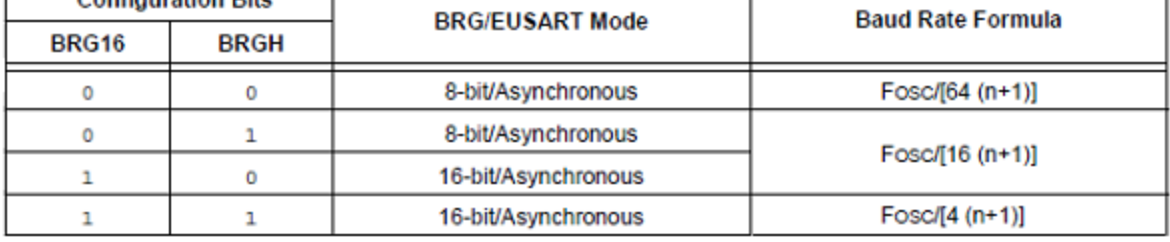

• *Vår inställning*:

**/\* 9600 Baud @ 4 MHz \*/**  $BRG16=0$ ; BRGH=1; SPBRG = 26-1; Ett register **SPBRG** innehåller

En bit **BRGH** bestämmer låghastighets eller höghastighets läge. En bit **BRG16** inför 16-bitars neddelningstal.

neddelningstalet 8/16-bitar.

### Baud Rate Generator **BRG**

De omfattande inställningsmöjligheterna är till för att man ska kunna hitta en kombination som ger så **noggrann** bitrate som möjligt.

Två processorer som kommunicerar asynkront med varandra måste ha bitrate's som överenstämmer bättre än ±2,5%. Annars riskerar man att tecken blir förvrängda.

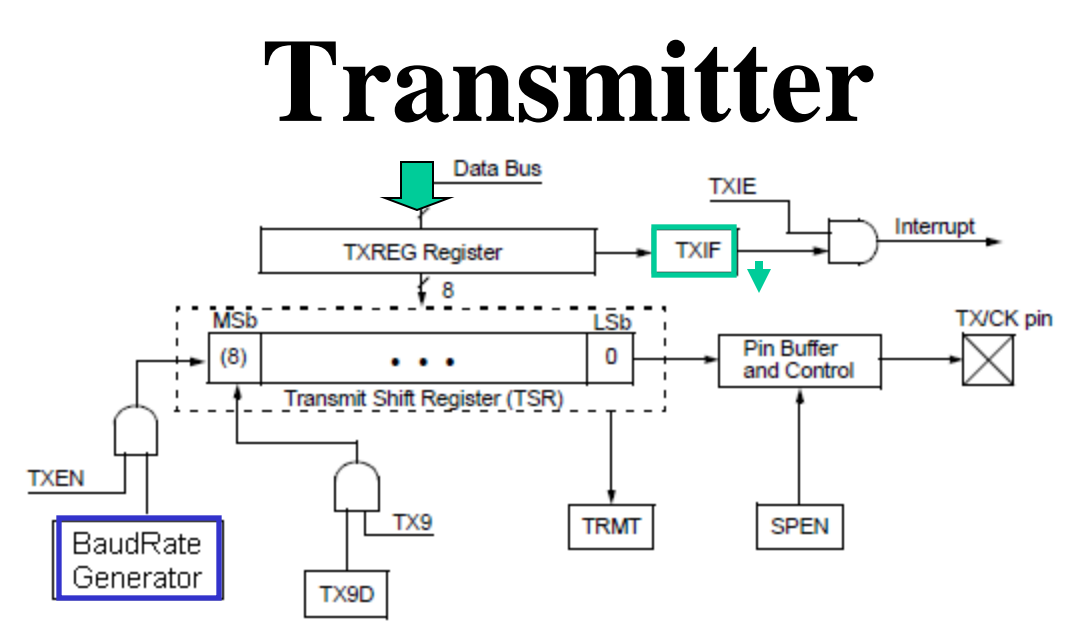

För att sända ett tecken räcker det med att "lägga det" i **TXREG**-registret. När sändarregistret TSR är "redo" kopieras tecknet över till detta och skiftas ut seriellt på pinnen TX/CK pin. Om man har ytterligare ett tecken att sända kan man nu placera detta i "väntkö" i TXREG. Så fort TSR är tomt laddas nästa tecken in från TXREG automatiskt till TSR.

I blockdiagrammet visas flaggan **TXIF** ( Transmitter Interupt Flag ) som anger om sändarregistret TXREG är fullt eller ej. Flaggan 0-ställs automatiskt när ett tecken hamnar i TSR.

# **Transmitter settings**

**REGISTER 12-1: TXSTA: TRANSMIT STATUS AND CONTROL REGISTER** 

| $R/M-0$        | R/W-0 | $R/W-0$             | $R/W-0$     | $R/W-0$      | $R/W-0$     | $R-1$       | $R/W-0$ |
|----------------|-------|---------------------|-------------|--------------|-------------|-------------|---------|
| CSRC           | TX9   | TXEN <sup>(1)</sup> | <b>SYNC</b> | <b>SENDB</b> | <b>BRGH</b> | <b>TRMT</b> | TX9D    |
| bit 7<br>bit 0 |       |                     |             |              |             |             |         |

**bit**  $6 = 0$  **TX9**: Ingen niobits-sändning.

**bit 5** = 1 **TXEN**: Transmit Enable bit. Måste vara på.

**bit 4** = 0 **SYNK**: Usart mode select bit. Vi väljer *asynkront* arbetssätt.

**bit 2** = 1 **BRGH**: High Baudrate select bit. Vi väljer höghastighetsläge.

**bit 1 TRMT**: Flagga som är "1" om TSR är tomt.

# **Reciever**

Tecken inkommer från pinnen RX/DT till mottagarregistret RSR. När mottagningen av ett tecken är klart förs det över till RCREG som är en så kallad FIFO-buffert. Denna buffert rymmer *två* tecken som läses i samma

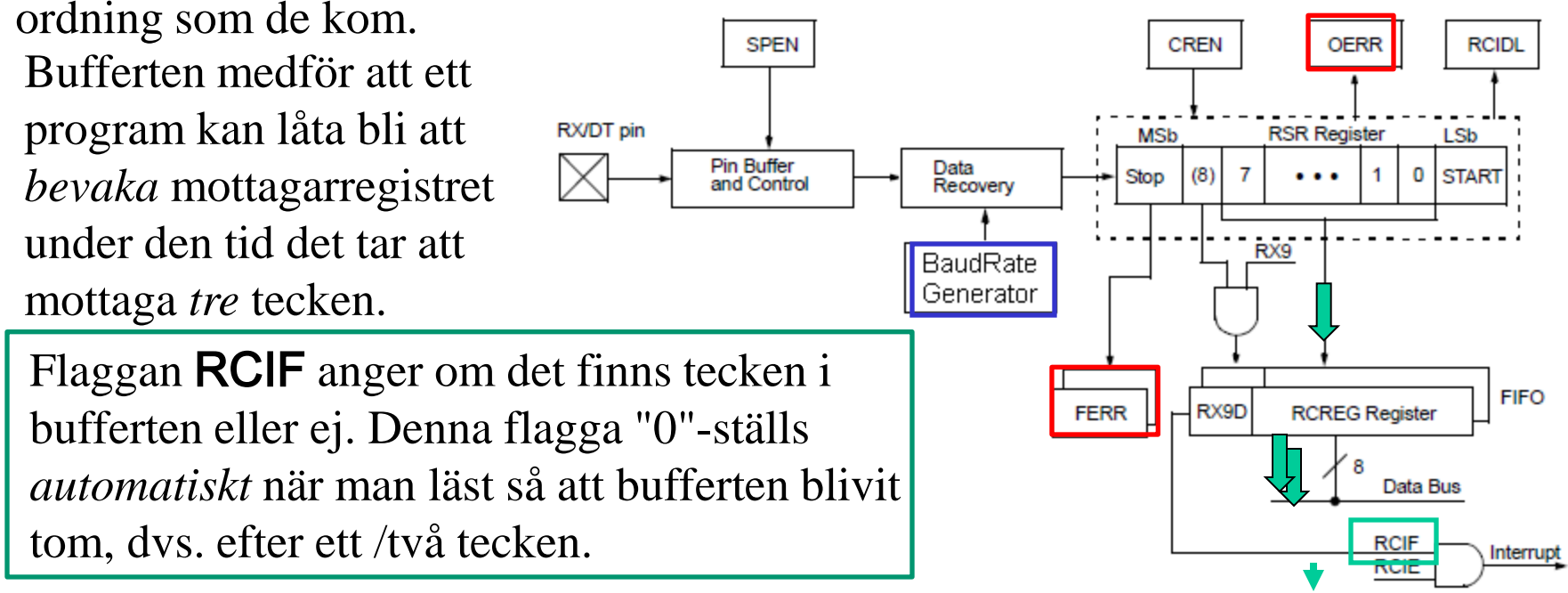

*Flaggorna* OERR*,* FERR *varnar för felaktigt mottagna tecken.*

# **Reciever settings**

REGISTER 12-2: RCSTA: RECEIVE STATUS AND CONTROL REGISTER<sup>(1)</sup>

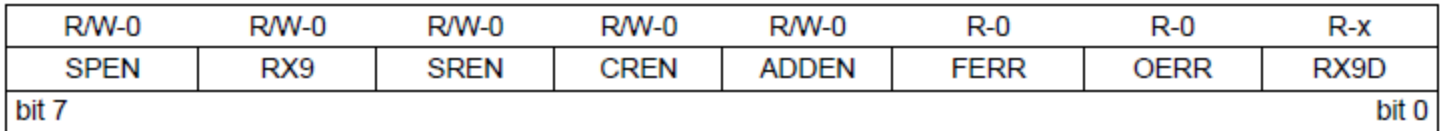

**bit 7** = 1 **SPEN**: Enablar serieporten.

**bit**  $6 = 0$  **<b>RX9**: Ingen niobitsmottagning.

**bit 4** = 1 **CREN**: Continuous Receive Enable bit. Mottag fler tecken i följd. **bit 2** och **bit 1 FERR OERR** Flaggor som anger om mottagningen blivit fel.

Det är biten/bitvariabeln **RCIF** som anger om det finns tecken att hämta.

# **Initiering av serieporten**

```
void initserial( void )
/* initialise serialcom port 16F690 */
{
  SPEN = 1;
  BRGH = 1; /* Async high speed */
  BRG16= 0; /* SPRG n is 8-bit */
  TXEN = 1; /* transmit enable */
  SPBRG = 26-1; /* 9600 Baud @ 4 MHz */
  CREN = 1; /* Continuous receive */
  RX9 = 0; /* 8 bit reception */
  TRISB.7 = 0; /* TX is output */
  TRISB.5 = 1; /* RX is input */
}
```
• Görs en gång i början av programmet.

### **Seriecom-funktioner**

```
char getchar( void ) /* recieves one char */
{
   char d_in; 
   while ( !RCIF ) ; /* wait for char */
   d_in = RCREG;
   return d_in;
} 
void putchar( char d_out ) /* sends one char */
{
   /* wait until previous character transmitted */ 
   while (!TXIF) ;
   TXREG = d_out;
                   OBS! Blockerande funktion!
                    Här blir man sittande tills ett tecken inkommer!
```
William Sandqvist william@kth.se

**}** 

# **Varning! Recievern kan låsa sig!**

Programmet måste läsa mottagarenheten *innan* den hunnit mottaga *tre* tecken - annars låser den sig! När man ansluter seriekontakten kanske man "darrar" på handen på sådant sätt att "kontaktstudsarna" blir till många mottagna tecken. Om mottagarenheten då "låser sig" är detta naturligtvis ett mycket svårt/omöjligt "programfel" att hitta!

Lösningen är en **upplåsningsrutin** att kunna ta till vid behov. Man anropar upplåsningsfunktionen direkt innan man förväntar sig inmatning via serieporten.

#### **OverrunRecover()**

```
void OverrunRecover( void )
{
   char trash;
   trash = RCREG;
   trash = RCREG;
   CREN = 0;
   CREN = 1;
}
```
• *Upplåsningsrutinen.*

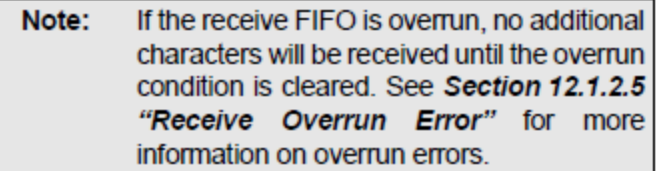

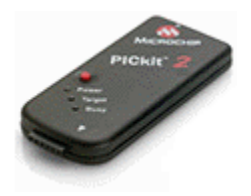

#### Seriekom - **Hårdvara**

#### **1) PICKIT 2 UART Tool genom programmerings-ledningarna**

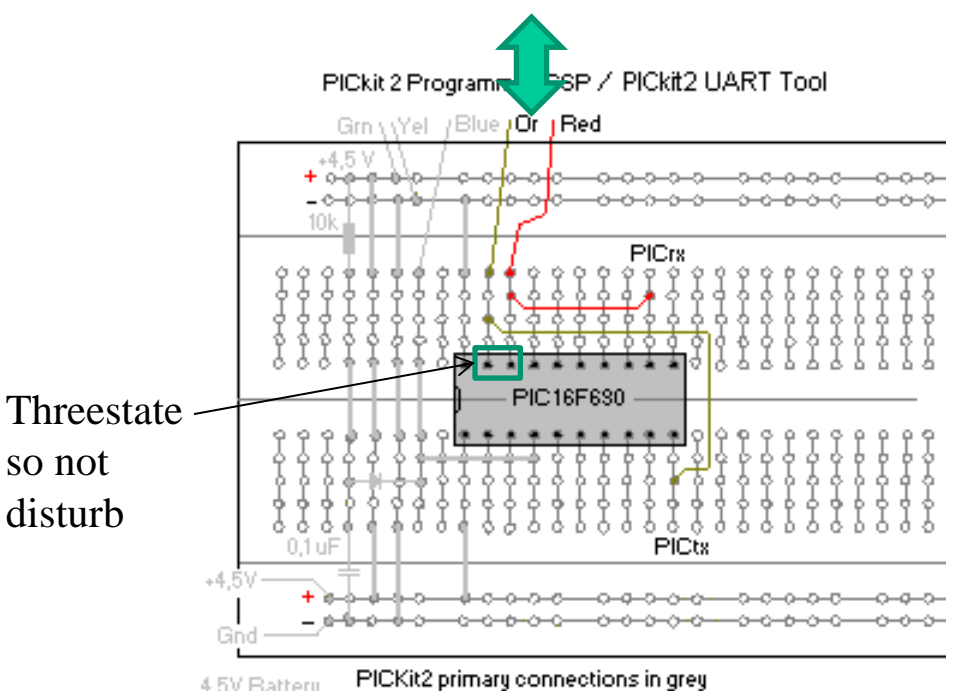

**Bygla** PIC-processorns **serieport** till **programmeringsledningarna** (**Or**, **Red**).

4,5V Battery

secondary connections for the lab in color Or and Red jumpers for PICkit2 UART Tool

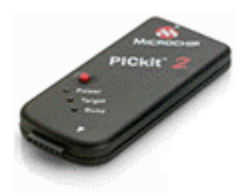

#### Seriekom - **Terminalprogram**

#### **1) PICKIT 2 UART Tool, kan användas som terminalprogram genom programmerings-ledningarna.**

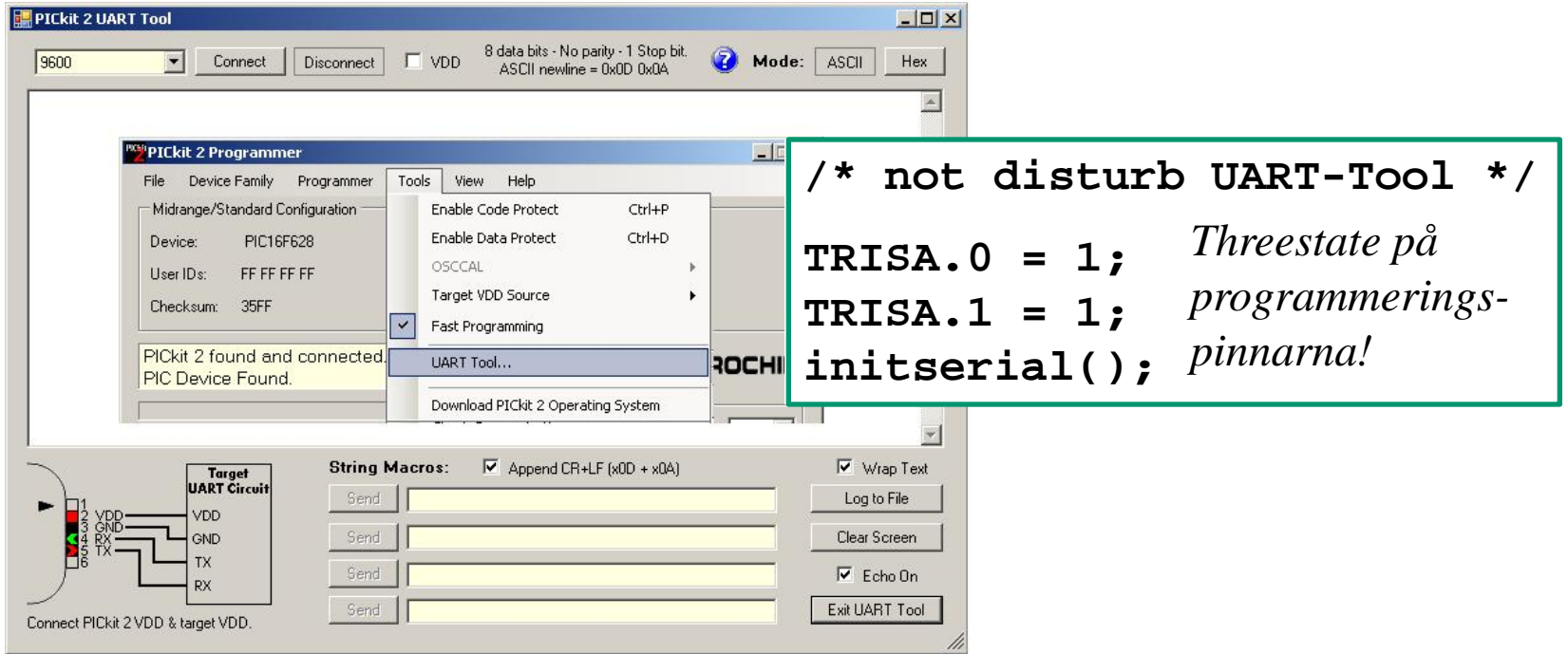

### (Seriekom – **Hårdvara)**

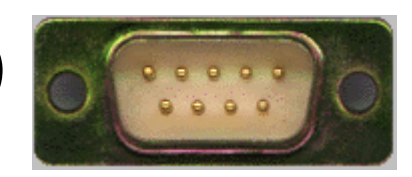

#### **2) PC med serieport**

#### PC-serieport

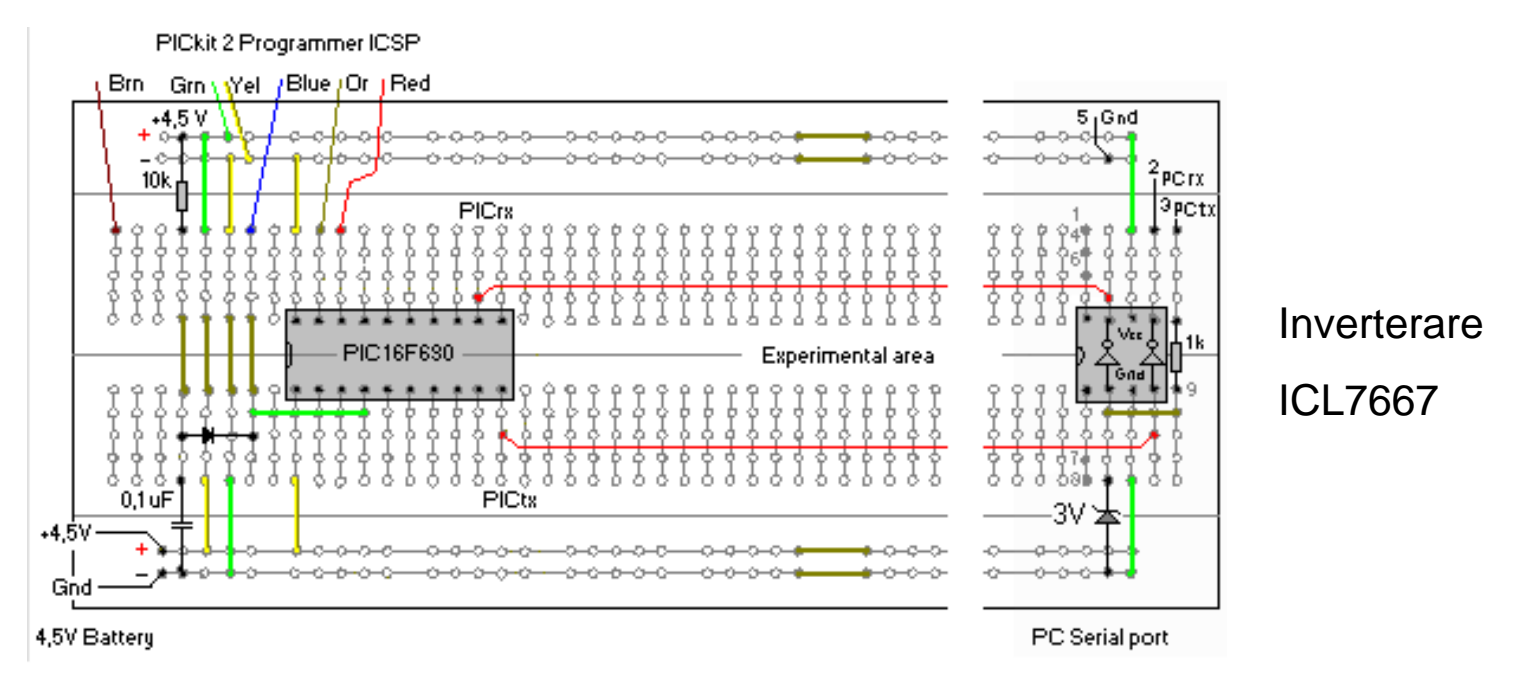

**Invertera** signalerna till/från PIC-processorns serieport innan den ansluts till PC:ns serieport. (Ska egentligen vara ±12V, men inverterare brukar räcka). (Det finns också speciella kretsar som genererar ±12V signaler för seriekommunikation.)

#### Seriekommunikation **USB-serial-TTL**

#### **3) FTDI TTL232R** ansluts *direkt* till processorpinnarna.

De flesta PC saknar nuförtiden serieport, en drivrutin kan installera en *virtuell* **USB-serieport**.

#### PICkit 2 Programmer ICSP Grn v Yel / Blue / Or / Red

Drivrutinen finns numera redan i Windows

FTD

Chip

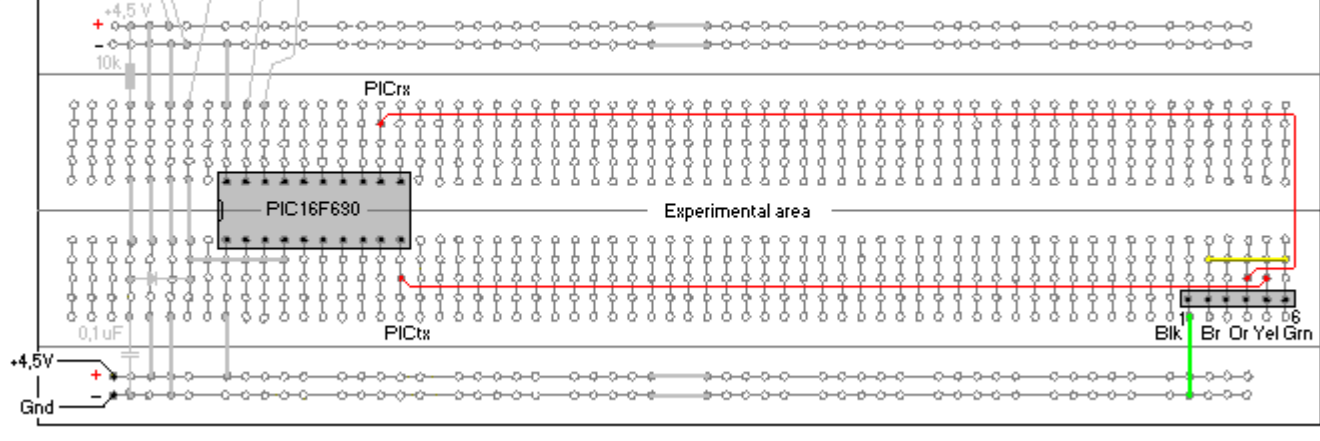

4.5V Batteru

Rättvända

logiknivåer

PICKit2 primary connections in grey secondary connections for the lab in color

TTL-232B USB-cable

#### **Fritzing Serial Monitor**

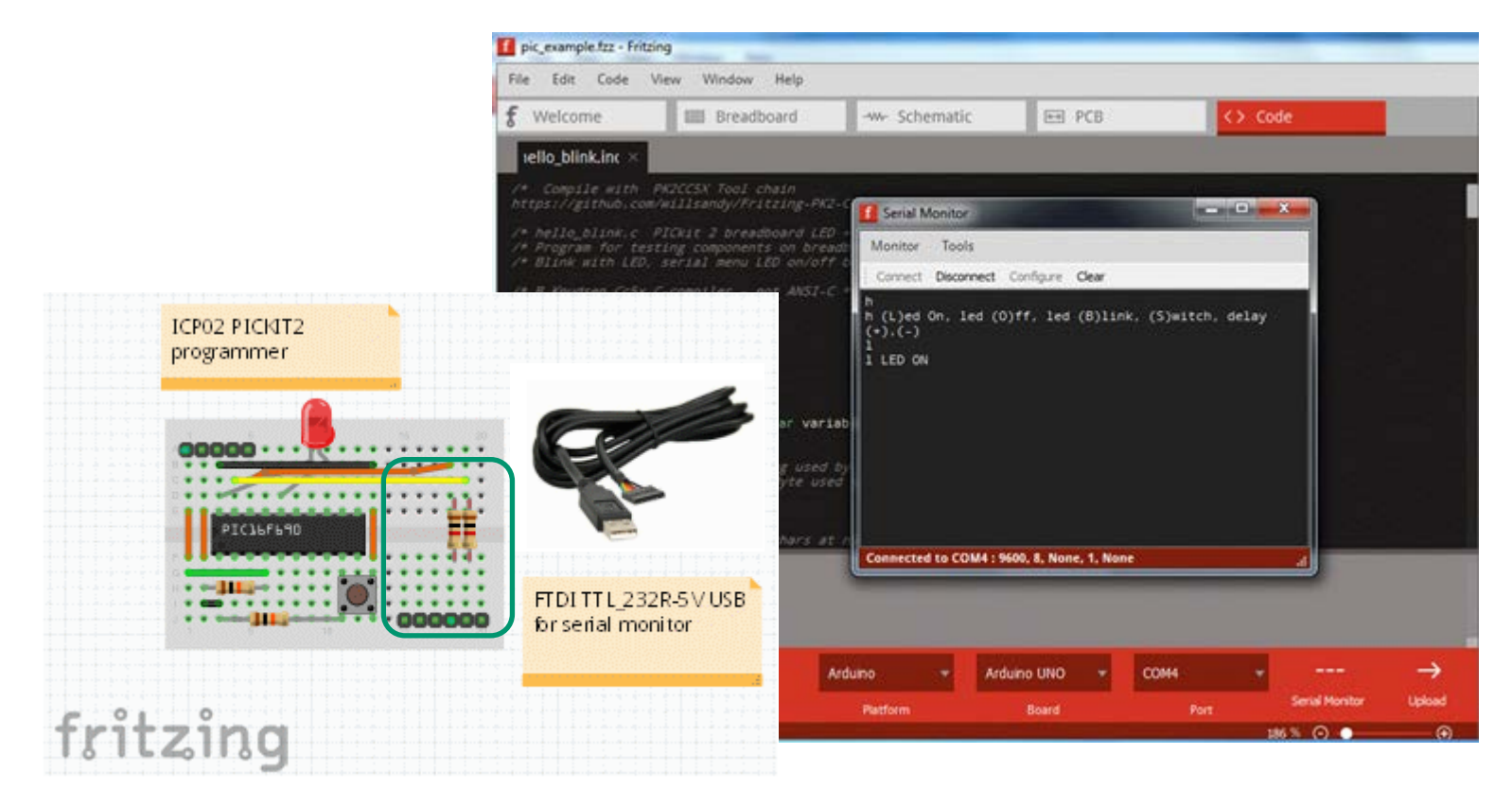

# Terminalprogram till **PC**

Om Du använder USB-virtuell serieport – tag reda på COM-portens nummer först (med Enhetshanteraren/Device Manager) …

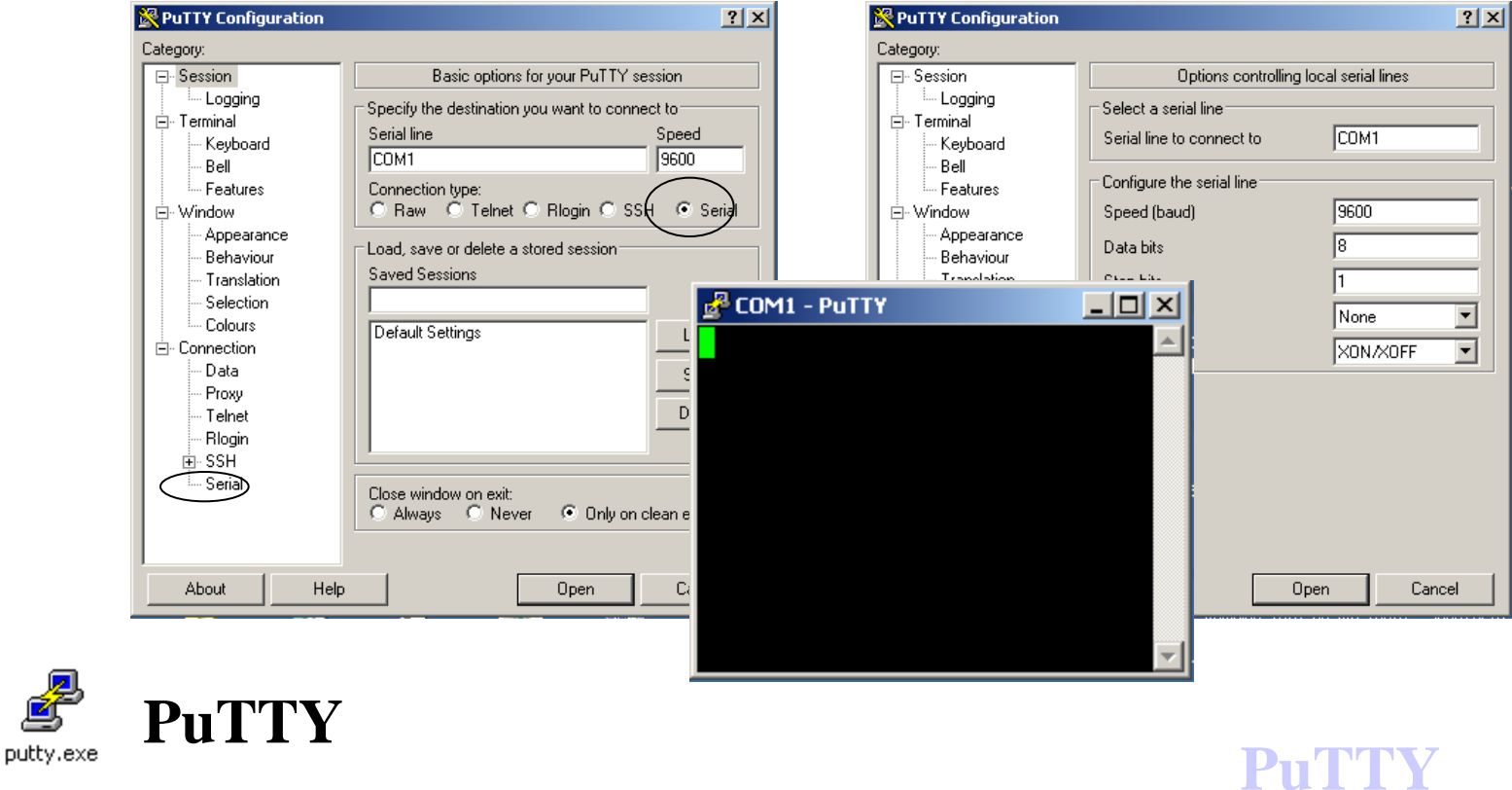

#### Testprogram: **echo()/crypto()**

```
void main( void)
{
   char c;
   TRISB.6 = 1; /* not to disturb UART-Tool */
   TRISB.7 = 1; /* not to disturb UART-Tool */
   initserial();
   delay10(100); /* 1 sek delay */
   /* 1 sek to turn on VDD and Connect UART-Tool */
   while( 1)
 {
      c = getchar( ); /* input 1 character */
     if(\c{c} == '\r' || c == '\n') putchar(c);
      else putchar(c); /* echo the character */
      /* putchar(c+1) => Crypto! */
 }
 }
                  Om PIC-processorn "ekar" de skrivna 
                   tecknen så fungerar kommunikationen.
         Ändå säkrare variant: krypto ! A→B
```
# **Seriekommunikation direkt, med valfri pinne**

# Bit-banging

Det är mycket vanligt att man programmerar seriekommunikation "bit för bit". *Valfri* **portpinne** kan användas så om inte annat är detta ett mycket bra felsökningshjälpmedel.

En lämplig Bitrate är då **9600**.  $T = 1/9600 = 104,17 \,\mu s$ . Om processorns klockfrekvens är 4 MHz behövs det en fördröjningsloop som tar 104 instruktioner.

$$
/* delay one bit [104 use that the number of intervals are labeled as 5-1+1+9=104 without optimization */\n
$$
i = 18;
$$
\n
$$
d0 ;
$$
\n
$$
d1 = -i > 0;
$$
\n
$$
d2 = 18;
$$
\n
$$
d3 = 18;
$$
\n
$$
d4 = 18;
$$
\n
$$
d5 = 18;
$$
\n
$$
d8 = 18;
$$
\n
$$
d8 = 18;
$$
\n
$$
d8 = 18;
$$
\n
$$
d9 = 18;
$$
\n
$$
d8 = 18;
$$
\n
$$
d9 = 18;
$$
\n
$$
d8 = 18;
$$
\n
$$
d9 = 18;
$$
\n
$$
d9 = 18;
$$
\n
$$
d18 = 18;
$$
\n
$$
d19 = 18;
$$
\n
$$
d19 = 18;
$$
\n
$$
d19 = 18;
$$
\n
$$
d10 = 18;
$$
\n
$$
d10 = 18;
$$
\n
$$
d10 = 18;
$$
\n
$$
d10 = 18;
$$
\n
$$
d10 = 18;
$$
\n
$$
d10 = 18;
$$
\n
$$
d11 = 18;
$$
\n
$$
d12 = 18;
$$
\n
$$
d13 = 18;
$$
\n
$$
d14 = 18;
$$
\n
$$
d15 = 18;
$$
\n
$$
d16 = 18;
$$
\n
$$
d17 = 18;
$$
\n
$$
d18 = 18;
$$
\n
$$
d19 = 18;
$$
\n
$$
d19 = 18;
$$
\n
$$
d19 = 18;
$$
\n
$$
d19 = 18;
$$
\n
$$
d19 = 18;
$$
\n
$$
d19 = 18;
$$
\n
$$
d19 = 18;
$$
\n
$$
d19 = 18;
$$
\n
$$
d19 = 18;
$$
\n
$$
d19 =
$$
$$

### **Bitar och extrabitar**

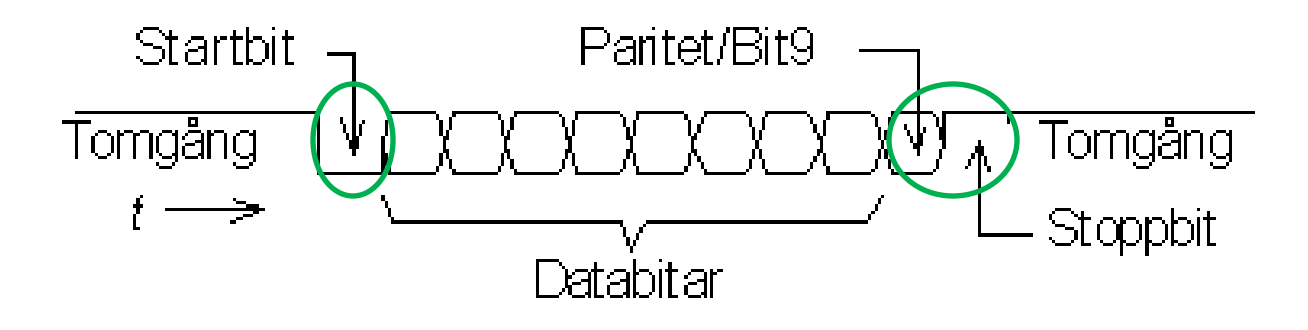

Den asynkrona överföringstekniken innebär att man för varje byte lägger till **extra bitar** som ska göra det möjligt att skilja ut byten från bitströmmen. Ofta lägger man dessutom till en bit för felindikering.

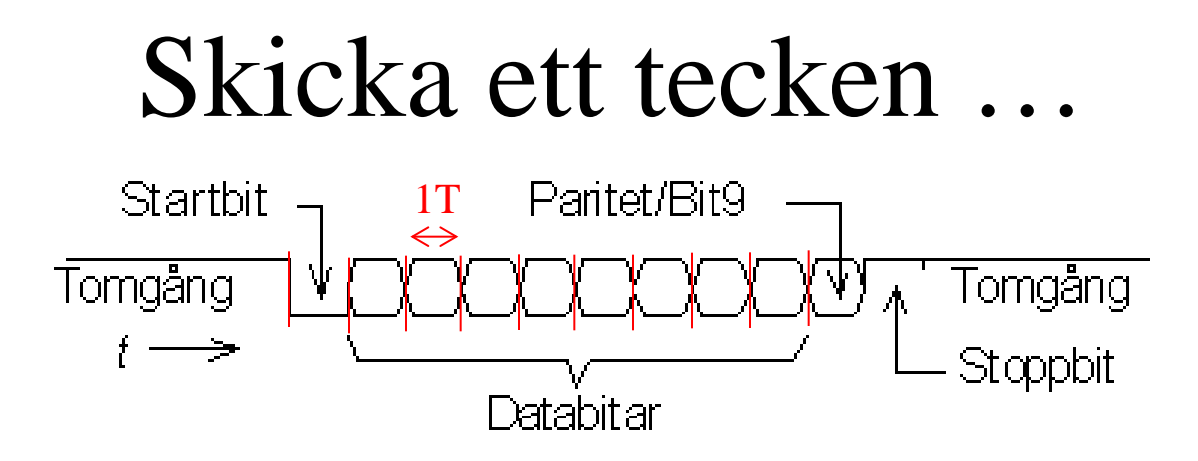

- Dataöverföringens startar med att datalinjen hålls låg "0" under ett tidsintervall som är en bit långt (T = 1/Bitrate). Detta är *startbiten*.
- Under 8 lika långa tidsintervall följer sedan databitarna, ettor eller nollor, med den minst signifikantabiten först och den mest signifikanta biten sist.
- (Därefter *kan* följa en *paritetsbit*, ett hjälpmedel vid detekteringen av överföringsfel.)
- Överföringen avslutas slutligen av att datalinjen för åtminstone ett bittidsintervall är hög. Det är *stoppbiten*.

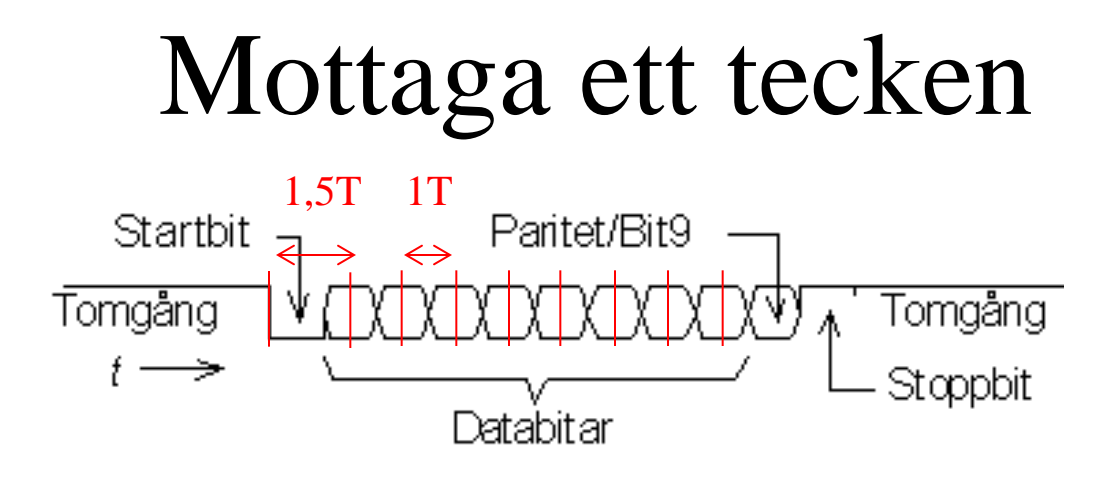

Mottagningen av data sker genom att man först inväntar startbitens negativa flank, för att därefter först registrera datalinjen efter 1,5T fördröjning och därefter efter 1T (registrering vid databitarnas "mittpunkter").

Mottagaren "synkroniseras om" på nytt vid varje startflank.

# Rotation av tal

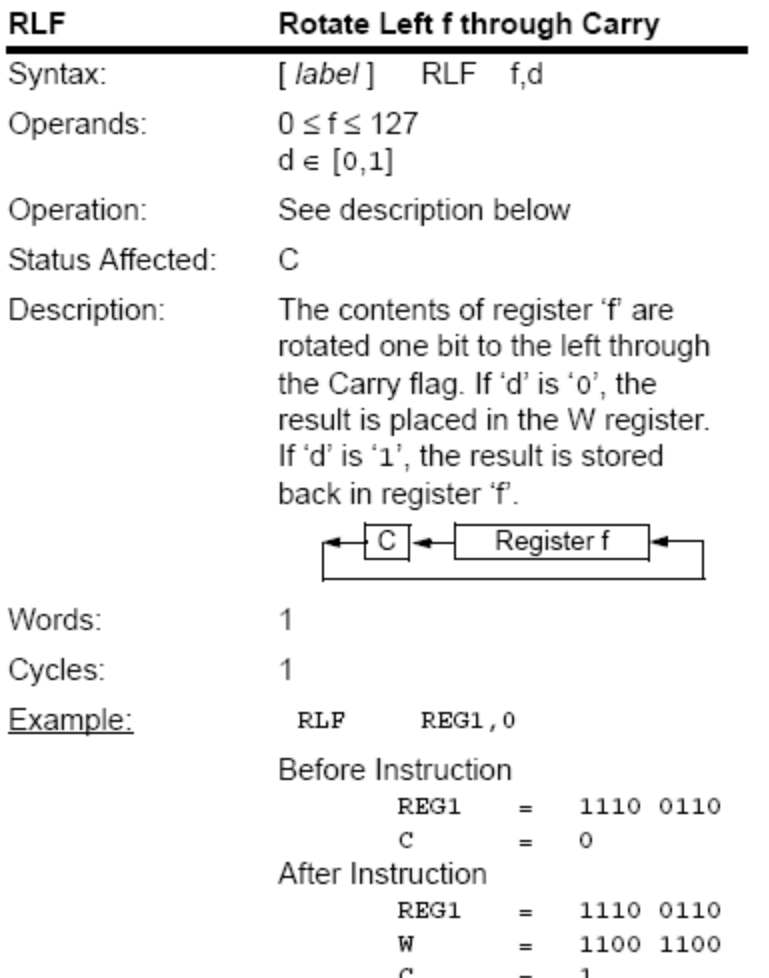

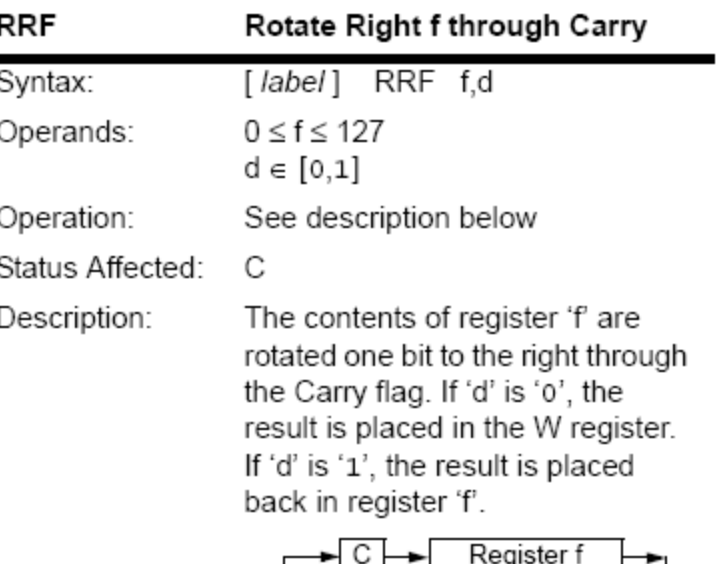

PIC-processorerna har två instruktioner för att "rotera" tal **RLF** och **RRF**. *Dom här instruktionerna behöver vi i fortsättningen …*

#### **Cc5x** har *inbyggda* funktioner **rl()** och **rr()**

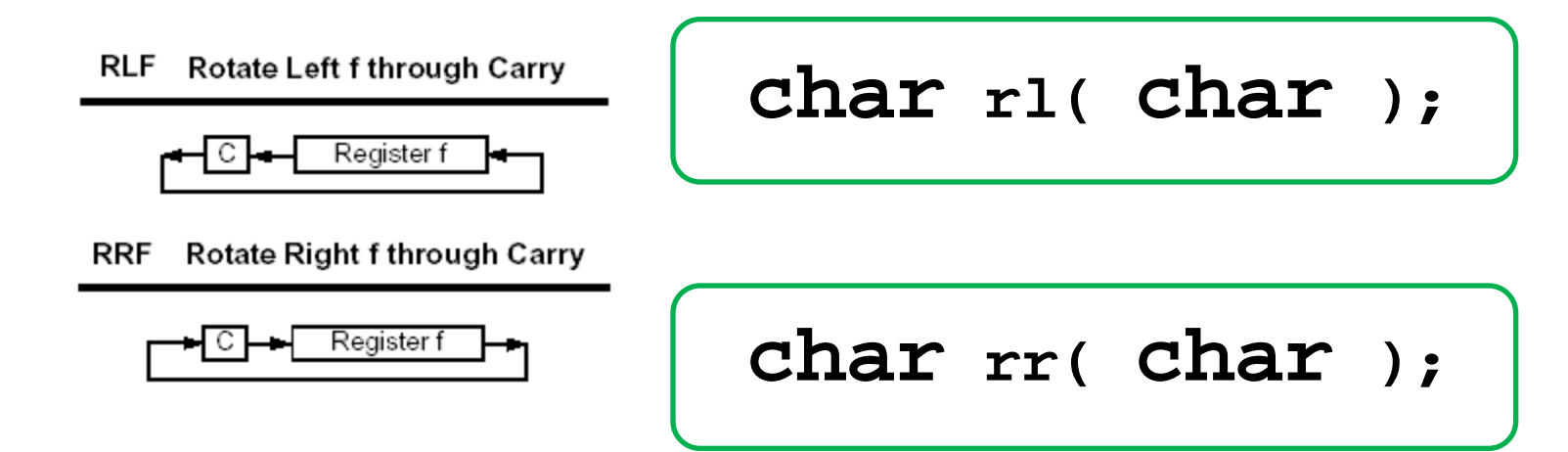

C-språket har två skiftoperatorer högerskift **>>** och vänsterskift **<<** , någon egentlig "rotations"-operator finns inte.

För att man trots detta ska kunna utnyttja PIC-processorernas rotationsinstruktioner, har kompilatorn **Cc5x** lagt till två *interna* funktioner **char rl( char );** och **char rr( char );**. Funktionerna genererar direkt assemblerinstruktionerna **RLF** och **RRF**.

Carryflaggan når man som bitvariabeln **bit Carry;**

# **Debug-kommunikation**

**PICKit2 UART-tool** kan användas som ett enkelt debug-verktyg. *Samma ledningar* som används till att programmera PIC-chippet används av UART-tool för seriekommunikation.

Man behöver därför en bitbangingrutin för serie-kommunikation med *dessa pinnar.*

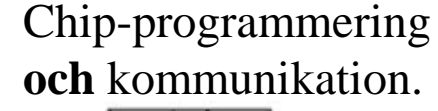

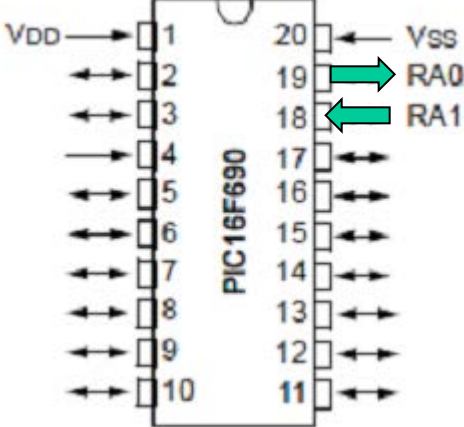

```
void initserial( void ) /* init PIC16F690 serialcom */
{
   ANSEL.0 = 0; /* No AD on RA0 */
   ANSEL.1 = 0; /* No AD on RA1 */
   PORTA.0 = 1; /* marking line */
   TRISA.0 = 0; /* output to PK2 UART-tool */
   TRISA.1 = 1; /* input from PK2 UART-tool */
}
```
### **void putchar( char )**

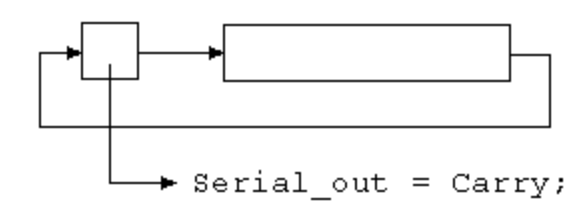

```
void putchar(char d_out)
{ char count, i;
   Serial_out = 0; /* set startbit */
   for(count = 10; count > 0; count--)
     { /* delay 104 usec */
      i = 18; do ; while( -i > 0); nop();
       Carry = 1;
       d_out = rr(d_out);
       Serial_out = Carry;
     }
```
## **char getchar( void )**

```
char getchar( void )
{
                                 d in = rr(d in); -
   char d_in, count, i;
   while( Serial_in == 1) /* wait for startbit */; 
   /* 1.5 bit 156 usec no optimization */
   i = 28; do ; while( --i > 0); nop(); nop2();
   for(count = 8; count > 0; count--)
 {
       Carry = Serial_in;
       d_in = rr( d_in );
       /* 1 bit 104 usec no optimization */
       i = 18; do ; while( --ti > 0); nop();
     }
   return d_in;
}
```
# Testprogram: **fyrkantvåg**

*Man kan kontrollera om bitrate är korrekt med ett oscilloskop.*

9600 bit/sek. Om man sänder kontinuerligt 8 bitar med **startbit** och **stoppbit** bokstaven '**U**' (**1**01010101**0**) får man en fyrkatvåg med *f* = 4800 Hz. Detta test är bra att känna till.

**while(1) putchar('U');**

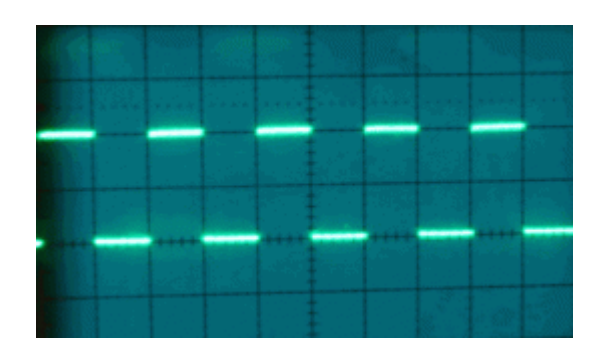

#### Om Du *inte* har något oscilloskop?

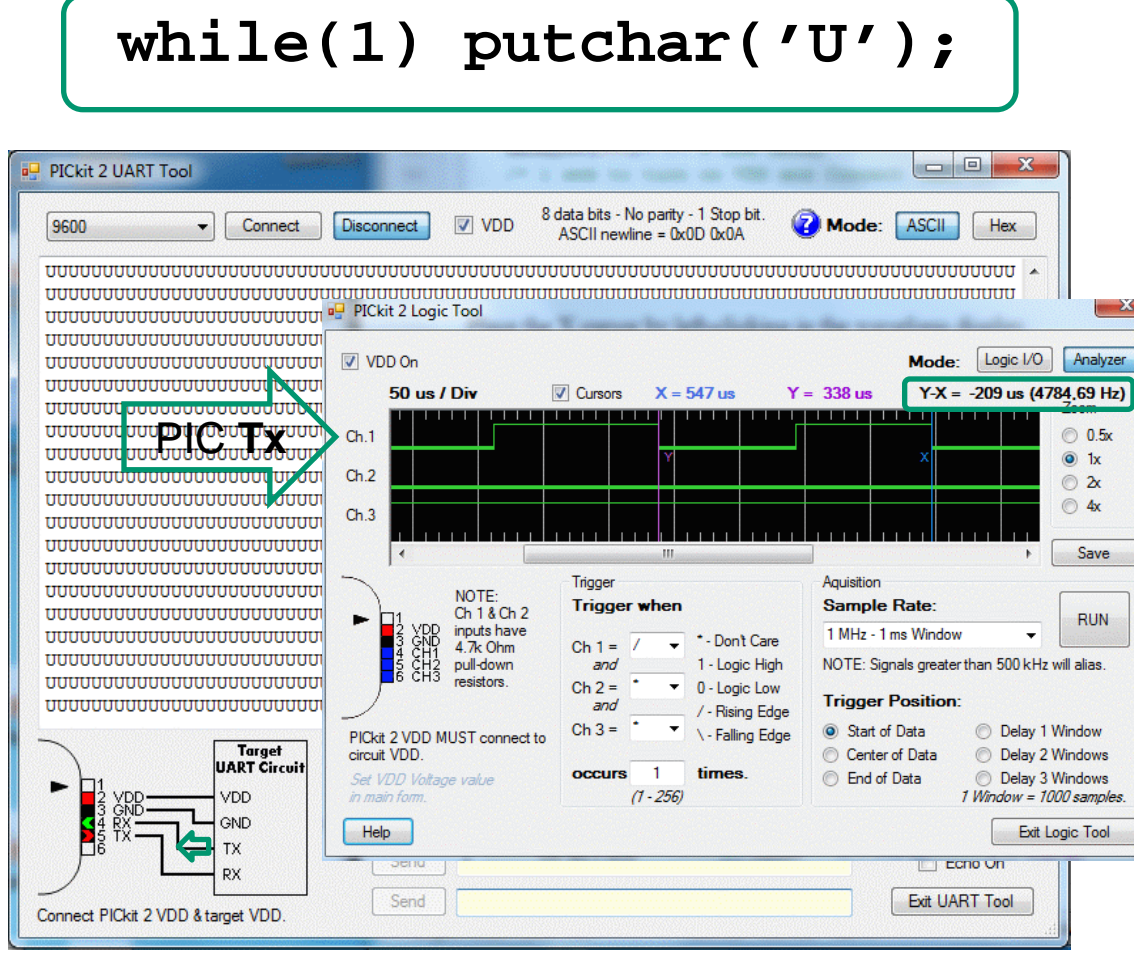

**PICKit2 Logic Tool**

*Vi kan se detaljer som att stoppbiten blivit lite längre än övriga bitar …*

*För att mäta frekvensen klickar man markörerna på plats med vänster och höger musknapp. Frekvensen är 4785 Hz*  (≈4800)*.*